#### **The following article is from [Office-Watch.com,](http://www.office-watch.com/) issue 18Dec2017 [\(link\)](https://office-watch.com/2017/add-special-font-dyslexics-microsoft-office/?utm_medium=Email&utm_source=wowmm)**

**Synopsis:** Install and use this font to help Dyslexics to better understand Word and PDF documents. After installing the font, also install the Chrome browser extension to view web pages with it.

### **ADD A SPECIAL FONT FOR DYSLEXICS TO MICROSOFT OFFICE**

Also online at [Office-Watch.com](https://office-watch.com/2017/add-special-font-dyslexics-microsoft-office/?utm_medium=Email&utm_source=wowmm)

Dyslexie is a special font that's easier for dyslexic people to read than standard type. It's free for personal use and easy to include in Word, Excel or PowerPoint.

The font is specially designed, making it easier for the eye/brain to distinguish similar letters.

For example, the slight incline reduces the confusion between b and d

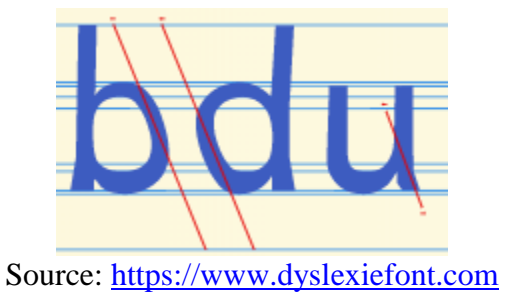

Or varying heights to make v and w clearer.

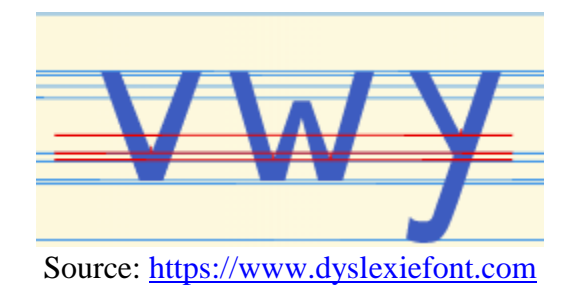

For all that, Dyslexie is still quite readable by anyone. It might look a little odd or askew, that's all.

# Office-Watch.com

## your independent source of Microsoft Office news, tips and advice. Serving Office users, not Microsoft, since 1996.

There are Dyslexie options to view or edit existing/a> documents or PDF with Dyslexie instead of [the original fonts.](https://www.dyslexiefont.com/en/text-editor/)

[A Google Chrome extension will swap fonts on a web page](https://www.dyslexiefont.com/en/text-editor/) for Dyslexie

Here's how to add Dyslexie to existing documents or make a Dyslexie version.

### **DOWNLOADING DYSLEXIE**

Click the Order button at<https://www.dyslexiefont.com/en/order/> and choose your user type.

AA single home user can download the basic font pack free.

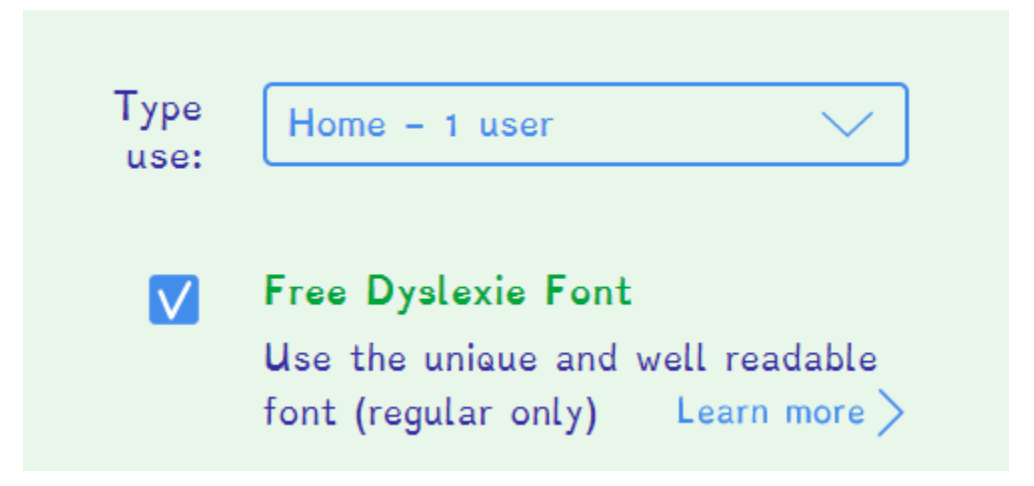

The download is a regular TrueType font that's compatible with both Windows and Mac.

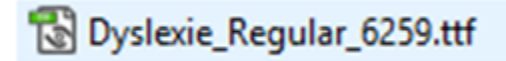

Install the font as usual and it'll appear in the font list.

### **USING DYSLEXIE**

Dyslexie is just like any other font but it's special nature means you may not want to use it as a regular font. Rather, apply Dyslexie to make a secondary version of the original document,

For example, a regular exam paper or class reading can have a few copies using Dyslexie for those that need it.

There are various ways to temporarily swap fonts in Word. The best option is to alter the styles. Choose Modify Style then choose Dyslexie font. Print or make PDF the Dyslexie version then switch back to the original font.

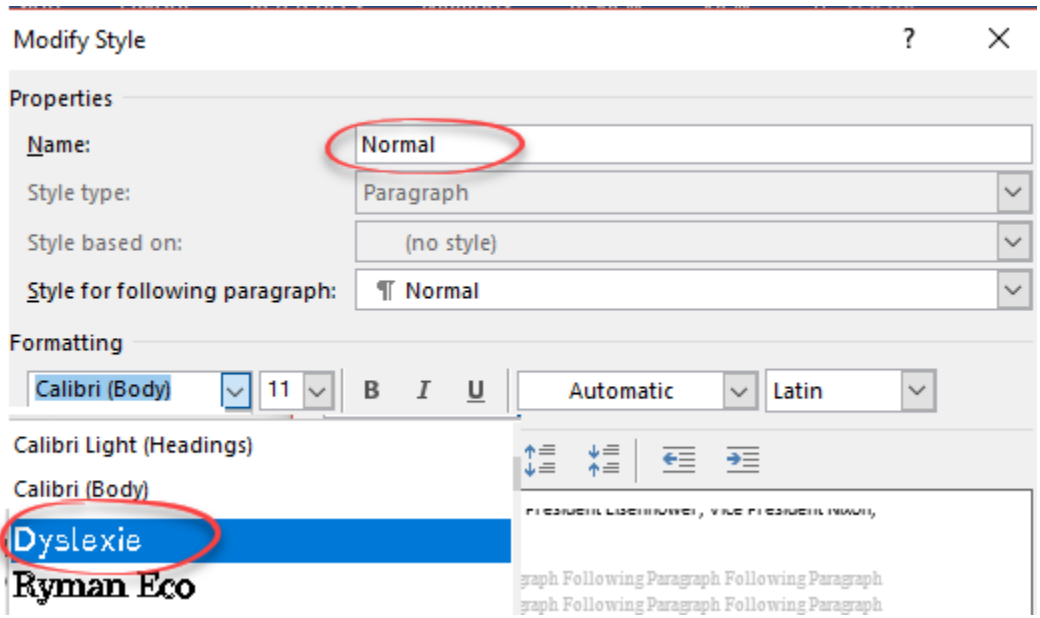

Alternatively, use Advanced Replace to switch an existing font for Dyslexie.

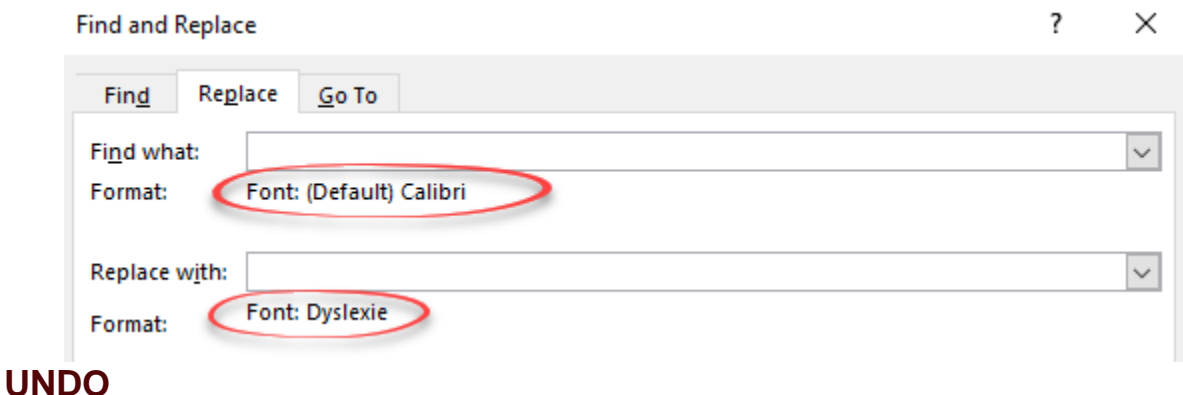

#### Whether you Modify Style or Replace fonts, Undo is available. You can print/save to PDF then click Undo to switch the document back to its regular fonts.

If you're doing the font swap regularly, you might want to make a separate Word template.